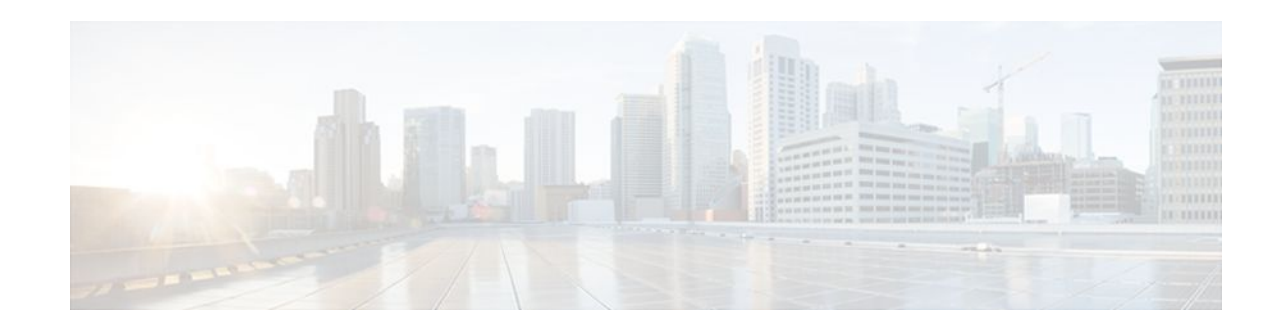

# **MPLS VPN 6VPE per VRF Label**

### Last Updated: December 15, 2011

The MPLS VPN 6VPE per VRF Label feature allows you to configure a single Virtual Private Network (VPN) label for all local routes in the entire IPv6 VPN routing and forwarding (VRF) domain on Cisco 7600 routers. This MPLS VPN 6VPE per VRF Label feature incorporates a single (per VRF) VPN label for *all* local IPv6 routes in the VRF table.

You can enable (or disable) the MPLS VPN 6VPE per VRF Label feature in global configuration mode. This feature is available for the Cisco 7600 router only.

- Finding Feature Information, page 1
- Prerequisites for the MPLS VPN 6VPE per VRF Label feature, page 1
- Restrictions for the MPLS VPN 6VPE per VRF Label feature, page 2
- Information About the MPLS VPN 6VPE per VRF Label feature, page 2
- How to Configure the MPLS VPN 6VPE per VRF Label Feature, page 3
- Configuration Examples for MPLS VPN 6VPE per VRF Label, page 5
- Additional References, page 6
- Feature Information for MPLS VPN 6VPE per VRF Label, page 7

## **Finding Feature Information**

Your software release may not support all the features documented in this module. For the latest feature information and caveats, see the release notes for your platform and software release. To find information about the features documented in this module, and to see a list of the releases in which each feature is supported, see the Feature Information Table at the end of this document.

Use Cisco Feature Navigator to find information about platform support and Cisco software image support. To access Cisco Feature Navigator, go to www.cisco.com/go/cfn. An account on Cisco.com is not required.

# Prerequisites for the MPLS VPN 6VPE per VRF Label feature

• If your VRF domain has the external/internal Border Gateway Protocol (EIBGP) multipath feature or the Carrier Supporting Carrier (CSC) feature enabled, disable those features before you configure the MPLS VPN 6VPE per VRF Label feature.

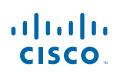

- Before configuring Multiprotocol Label Switching (MPLS) Layer 3 VPNs, you must have MPLS, Label Distribution Protocol (LDP), and Cisco Express Forwarding installed in your network. All routers in the core, including the provider edge (PE) routers, must be able to support Cisco Express Forwarding and MPLS forwarding.
- Before configuring a 6VPE per VRF label, be sure that the IPv6 address family is configured on that VRF.

## **Restrictions for the MPLS VPN 6VPE per VRF Label feature**

 Enabling the MPLS VPN 6VPE per VRF Label feature causes BGP reconvergence, which can result in data loss for traffic coming from the MPLS VPN core.

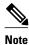

You can minimize network disruption by enabling this feature during a scheduled MPLS maintenance window. Also, if possible, avoid enabling this feature on a live router.

- Per-prefix MPLS counters for VPN prefixes are lost when you enable the MPLS VPN 6VPE per VRF Label feature.
- You cannot use this feature with CSC and EIBGP multipath features.

## Information About the MPLS VPN 6VPE per VRF Label feature

• MPLS VPN 6VPE per VRF Label Functionality, page 2

## MPLS VPN 6VPE per VRF Label Functionality

The PE router stores both local and remote routes and includes a label entry for each route. For distributed platforms, the multiplicity of per-prefix labels consume memory. When there are many VRFs and routes, the amount of memory that the per-prefix labels consume can cause performance degradation on some platform devices. To avoid this issue, the MPLS VPN 6VPE per VRF Label feature allows the advertisement of a single VPN label for local routes throughout the entire VRF. The router uses a new VPN label for the VRF decoding and IP-based lookup to learn where to forward packets for the PE or customer edge (CE) interfaces.

The following conditions apply when you configure the MPLS VPN 6VPE per VRF Label feature:

- The VRF uses one label for all local routes.
- When you enable the MPLS VPN 6VPE per VRF Label feature, any existing per VRF aggregate label is used. If no per VRF aggregate label is present, the software creates a new 6VPE per VRF label.
- When you enable the MPLS VPN 6VPE per VRF Label feature, the CE router's learned local routes will experience some data loss.

The CE does not lose data when you disable the MPLS VPN 6VPE per VRF Label feature because the configuration reverts to the default labeling configuration of the Cisco 7600 platform, which uses the Per VRF Aggregate label from the local nonCE-sourced routes.

• When you disable the MPLS VPN 6VPE per VRF Label feature, the configuration reverts to the default configuration of the Cisco 7600 routers.

• A 6VPE Per VRF Label forwarding entry is deleted only if the VRF, the IPv6 VRF address family, or the BGP configuration is removed.

See the Implementing IPv6 VPN over MPLS (6VPE) configuration guide for detailed information about IPv6 VPN services and 6VPE.

### **Summarization of Label Allocation Modes**

The table below defines the label allocations used with various route types.

#### Table 1 Label Allocation Modes

| Route Types                                                                                    | Label Mode: Cisco 7600 Default | Label Mode: MPLS VPN 6VPE per |  |
|------------------------------------------------------------------------------------------------|--------------------------------|-------------------------------|--|
|                                                                                                |                                | VRF Label feature             |  |
| Local to the PE (connected, static<br>route to NULL0, BGP<br>aggregates), redistributed to BGP | Per VRF Aggregate label        | 6VPE Per VRF Label            |  |
| Locally learned from CE (through<br>external BGP or other PE or CE<br>protocols)               | Per Prefix label               | 6VPE Per VRF Label            |  |

## How to Configure the MPLS VPN 6VPE per VRF Label Feature

• Configuring the MPLS VPN 6VPE per VRF Label Feature, page 3

## **Configuring the MPLS VPN 6VPE per VRF Label Feature**

To configure a single (per VRF) VPN label for all local IPv6 routes in the VRF table, perform the following task.

### **SUMMARY STEPS**

- 1. enable
- 2. configure terminal
- 3. mpls label mode {vrf vrf-name | all-vrfs} protocol {bgp-vpnv6 | all-afs} {per-prefix | per-vrf}
- 4. end

5. show vrf detail vrf-name

I

### **DETAILED STEPS**

|        | Command or Action                                                                                   | Purpose                                                                             |
|--------|----------------------------------------------------------------------------------------------------|-------------------------------------------------------------------------------------|
| Step 1 | enable                                                                                              | Enables privileged EXEC mode.                                                       |
|        |                                                                                                    | • Enter your password if prompted.                                                  |
|        | Example:                                                                                            |                                                                                     |
|        | Router> enable                                                                                      |                                                                                     |
| Step 2 | configure terminal                                                                                  | Enters global configuration mode.                                                   |
|        | Example:                                                                                            |                                                                                     |
|        | Router# configure terminal                                                                          |                                                                                     |
| Step 3 | mpls label mode {vrf vrf-name   all-vrfs} protocol {bgp-vpnv6   all-<br>afs} {per-prefix   per-vrf} | Configures a single (per VRF) VPN label for all local IPv6 routes in the VRF table. |
|        | Example:                                                                                            |                                                                                     |
|        | Router(config)# mpls label mode all-vrfs protocol bgp-<br>vpnv6 per-vrf                             |                                                                                     |
| Step 4 | end                                                                                                 | Returns to privileged EXEC mode.                                                    |
|        | Example:                                                                                            |                                                                                     |
|        |                                                                                                    |                                                                                     |
|        | Router(config)# end                                                                                 |                                                                                     |
| Step 5 | Router(config)# end show vrf detail vrf-name                                                        | Displays the VRF label mode for the specified VRF.                                  |
| Step 5 |                                                                                                    |                                                                                     |

- Examples, page 4
- Troubleshooting Tips, page 5

### **Examples**

The following example shows how to verify the 6VPE per VRF label configuration.

In this example output, the **bold** text indicates the 6VPE per VRF label mode for VPN1.

```
Router# show vrf detail vpnl
VRF vpnl (VRF Id = 1); default RD 1:1; default VPNID <not set>
Interfaces:
    GE4/1 Lo1
Address family ipv4 (Table ID = 1 (0x1)):
    Connected addresses are not in global routing table
    Export VPN route-target communities
```

RT:1:1

```
Import VPN route-target communities
    RT:1:1
                              RT:2:2
  No import route-map
  No export route-map
  VRF label distribution protocol: not configured
  VRF label allocation mode: per-prefix
    vrf-conn-aggr for connected and BGP aggregates (Label 17)
Address family ipv6 (Table ID = 503316481 (0x1E000001)):
  Connected addresses are not in global routing table
  Export VPN route-target communities
    RT:1:1
  Import VPN route-target communities
    RT:1:1
  No import route-map
  No export route-map
  VRF label distribution protocol: not configured
  VRF label allocation mode: per-vrf (Label 18)
Router# show bgp vpnv6 unicast vrf vpn1 label
   Network
                     Next Hop
                                    In label/Out label
Route Distinguisher: 1:1 (vpn1)
   2001:DB8:1:2::/96
                     2001:DB8:1:2::1 IPv6 VRF Aggr:18/nolabel
                                      IPv6 VRF Aggr:18/nolabel(vpn1)
                     ::
   2001:DB8:4:5::/96
                     ::FFFF:127.0.0.4
                                      nolabel/17
   2001:DB8:2::1/128
                      ::
                                      IPv6 VRF Aggr:18/nolabel(vpn1)
   2001:DB8:4::1/128
                     ::FFFF:127.0.0.4
                                      nolabel/18
   2001:DB8:CE2::1/128
                     ::FFFF:127.0.0.4
                                      nolabel/19
   2001:DB8:CE1::1/128
                     2001:DB8:1:2::1 IPv6 VRF Aggr:18/nolabel
Router# show mpls forwarding
LocalOutgoingPrefixBytes LabelOutgoingNext HopLabelLabel or VCor Tunnel IdSwitchedinterface16Pop Label127.0.0.4/320AT3/0/0.1 point2point17Pop LabelIPv4 VRF[V]0aggregate/vpn1
       Pop Label IPv6 VRF[V]
                                        0
18
                                                        aggregate/vpn1
```

### **Troubleshooting Tips**

The debug ip bgp vpnv6 unicast command can help troubleshoot the 6VPE per VRF label configuration.

## **Configuration Examples for MPLS VPN 6VPE per VRF Label**

• 6VPE No Label Mode for Cisco 7600 Router Default Example, page 5

## **6VPE No Label Mode for Cisco 7600 Router Default Example**

The following example shows the 6VPE default label mode configuration (no label mode) for the Cisco 7600 router.

In this example output, the **bold** text indicates the default label mode for VPN1.

```
Router# show vrf detail vpnl
VRF vpn1 (VRF Id = 1); default RD 1:1; default VPNID <not set>
Interfaces:
```

GE4/1 Lo1 Address family ipv4 (Table ID = 1 (0x1)): Connected addresses are not in global routing table Export VPN route-target communities RT:1:1 Import VPN route-target communities RT:1:1 RT:2:2 No import route-map No export route-map VRF label distribution protocol: not configured VRF label allocation mode: per-prefix vrf-conn-aggr for connected and BGP aggregates (Label 17) Address family ipv6 (Table ID = 503316481 (0x1E000001)): Connected addresses are not in global routing table Export VPN route-target communities RT:1:1 Import VPN route-target communities RT:1:1 No import route-map No export route-map VRF label distribution protocol: not configured VRF label allocation mode: per-prefix vrf-conn-aggr for connected and BGP aggregates (Label 18) Router# show bgp vpnv6 unicast vrf vpn1 label Network Next Hop In label/Out label Route Distinguisher: 1:1 (vpn1) 2001:DB8:1:2::/96 2001:DB8:1:2::1 IPv6 VRF Aggr:18/nolabel :: IPv6 VRF Aggr:18/nolabel(vpn1) 2001:DB8:4:5::/96 ::FFFF:127.0.0.4 nolabel/17 2001:DB8:2::1/128 IPv6 VRF Aggr:18/nolabel(vpn1) :: 2001:DB8:4::1/128 ::FFFF:127.0.0.4 nolabel/18 2001:DB8:CE2::1/128 ::FFFF:127.0.0.4 nolabel/19 2001:DB8:CE1::1/128 2001:DB8:1:2::1 19/nolabel Router# show mpls forwarding Local Outgoing Prefix Bytes Label Outgoing Next Hop Label or VC or Tunnel Id Label Switched interface 127.0.0.4/32 AT3/0/0.1 point2point 16 Pop Label 0 17 Pop Label IPv4 VRF[V] 0 aggregate/vpn1 18 Pop Label IPv6 VRF[V] 0 aggregate/vpn1 19 No Label 2001:DB8:CE1::1/128[V]

# Additional References

#### **Related Documents**

| Related Topic | Document Title                                                                                                |  |
|---------------|----------------------------------------------------------------------------------------------------|--|
| MPLS VPNs     | <ul> <li>Configuring MPLS Virtual Private Networks</li> <li>Implementing IPv6 VPN over MPLS (6VPE)</li> </ul> |  |

GE4/1

FE80::20C:CFFF:FEAD:A00A

0

### **Standards**

| Standard                                            | Title |
|-----------------------------------------------------|-------|
| No new or modified standards are supported by this  | _     |
| feature, and support for existing standards has not |       |
| been modified by this feature.                      |       |

#### MIBs

| MIB                                                                                                    | MIBs Link                                                                                                    |  |
|----------------------------------------------------------------------------------------------------|----------------------------------------------------------------------------------------------------|--|
| No new or modified MIBs are supported by this feature, and support for existing MIBs has not been modified by this feature. | To locate and download MIBs for selected<br>platforms, Cisco software releases, and feature sets,<br>use Cisco MIB Locator found at the following<br>URL: |  |
|                                                                                                    | http://www.cisco.com/go/mibs                                                                                                    |  |

| RFC      | Title    |
|----------|----------|
| RFC 2547 | BGP/MPLS |

### **Technical Assistance**

| Description                                                                                                    | Link                             |
|----------------------------------------------------------------------------------------------------|----------------------------------|
| The Cisco Support website provides extensive<br>online resources, including documentation and tools<br>for troubleshooting and resolving technical issues<br>with Cisco products and technologies.                                                                         | http://www.cisco.com/techsupport |
| To receive security and technical information about<br>your products, you can subscribe to various<br>services, such as the Product Alert Tool (accessed<br>from Field Notices), the Cisco Technical Services<br>Newsletter, and Really Simple Syndication (RSS)<br>Feeds. |                                  |
| Access to most tools on the Cisco Support website requires a Cisco.com user ID and password.                                                                                                    |                                  |

## Feature Information for MPLS VPN 6VPE per VRF Label

The following table provides release information about the feature or features described in this module. This table lists only the software release that introduced support for a given feature in a given software release train. Unless noted otherwise, subsequent releases of that software release train also support that feature.

Use Cisco Feature Navigator to find information about platform support and Cisco software image support. To access Cisco Feature Navigator, go to www.cisco.com/go/cfn. An account on Cisco.com is not required.

| Feature Name                   | Releases    | Feature Information                                                                                                    |
|--------------------------------|-------------|----------------------------------------------------------------------------------------------------|
| MPLS VPN 6VPE per VRF<br>Label | 12.2(33)SRD | This feature allows a user to<br>configure a single VPN label for<br>all local routes in the entire IPv6<br>VPN routing and forwarding<br>(VRF) domain on Cisco 7600<br>routers. The feature incorporates<br>a single (per VRF) VPN label for<br>all local IPv6 routes in the VRF<br>table. |
|                                |             | You can enable (or disable) the<br>MPLS VPN 6VPE per VRF<br>Label feature in global<br>configuration mode. This feature<br>is available for the Cisco 7600<br>only.                                                                                                    |
|                                |             | In Release 12.2(33)SRD, this<br>feature was introduced on the<br>Cisco 7600 router. The following<br>commands were introduced:<br><b>debug ip bgp vpnv6 unicast</b> and<br><b>mpls lavel mode</b> (6VPE).                                                                                   |

### Table 2 Feature Information for MPLS VPN 6VPE per VRF Label

Cisco and the Cisco logo are trademarks or registered trademarks of Cisco and/or its affiliates in the U.S. and other countries. To view a list of Cisco trademarks, go to this URL: www.cisco.com/go/trademarks. Third-party trademarks mentioned are the property of their respective owners. The use of the word partner does not imply a partnership relationship between Cisco and any other company. (1110R)

Any Internet Protocol (IP) addresses and phone numbers used in this document are not intended to be actual addresses and phone numbers. Any examples, command display output, network topology diagrams, and other figures included in the document are shown for illustrative purposes only. Any use of actual IP addresses or phone numbers in illustrative content is unintentional and coincidental.

© 2011 Cisco Systems, Inc. All rights reserved.